## *Trucs et astuces AutoCAD*

## **Gérer la barre d'état**

**Version 2005**

La barre d'état, c'est la barre placée tout en bas de la fenêtre d'AutoCAD, celle où sont affichées les coordonnées ainsi que les boutons «RESOL», «GRILLE», «ORTHO», etc. Depuis la version 2004, il vous est possible de gérer la visibilité de certains boutons. Comment ? En affichant le menu contextuel relatif à cette barre et en sélectionnant la ligne correspondant au bouton ou aux coordonnées du curseur.

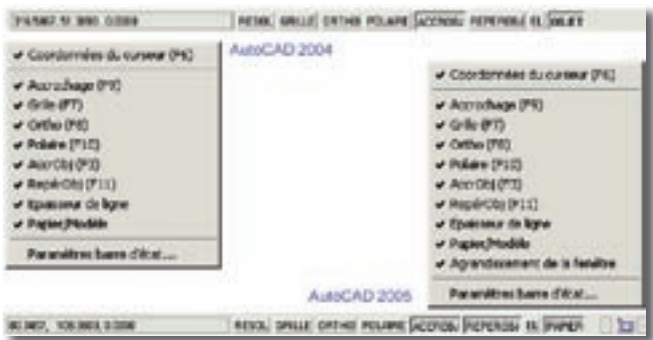

Pour activer le menu contextuel, placez le curseur sur la barre d'état et appuyez sur le bouton droit de la souris.

Ces informations sont mémorisées dans la base de registre de Windows. Pour ceux qui désireraient y accéder voici l'adresse de la clé :

## Pour AutoCAD 2004 :

HKEY\_CURRENT\_USER\Software\Autodesk\AutoCAD\R16.0\ ACAD-201:40C\Profiles\nom\_du\_profil\StatusBar\Application

Pour AutoCAD 2005 :

HKEY\_CURRENT\_USER\Software\Autodesk\AutoCAD\R16.1\ ACAD-301:40C\Profiles\nom\_du\_profil\\StatusBar\Application

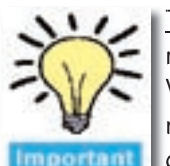

<u>Très important</u> : Il est toujours délicat de modifier directement la base de registre moditier directement la base de registre<br>Windows. Prenez toutes les précautions nécessaires avant toute intervention ou abstenez-vous de modifier des informations.

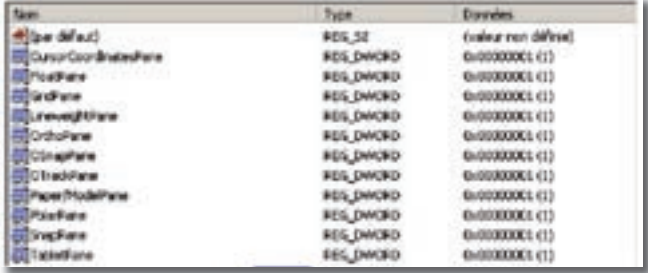

## EN CORO : PUSIEUTS<br>
EN CONTROL DES CHILES (DES CORO DES CONTROL DES CONTROL DES CONTROL DES CONTROL DES CONTROL DES CONTROL DES CONTROL DES CONTROL DES CONTROL DES CONTROL DES CONTROL DES CONTROL DES CONTROL DES CONTROLS D **MOCORO : plusieurs commandes en une seule**

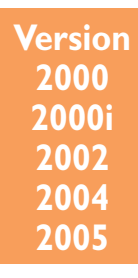

disponibles avec AutoCAD 2000, 2000i, 2004 et 2005, ajoutent d'autres fonctions, entre autres la commande «**MOCORO**» qui signifie : MOve, COpy et ROtate (Déplacer, Copier et Rotation). Cette commande contient en fait non pas trois fonctions mais quatre avec : Echelle (Scale). L'option «Base» permet de changer le point de référence.

Commande : **MOCORO**

Choix des objets : Sélection des objets

Choix des objets : Entrée pour valider le choix des objets

Base point : Sélection d'un point de référence

[Move/Copy/Rotate/Scale/Base/Undo]<eXit> : M pour déplacer Second point of displacement : Clic du point final

[Move/Copy/Rotate/Scale/Base/Undo]<eXit> : C pour copier Second point of displacement/Undo/<eXit> : Clic pour placer la copie

Second point of displacement/Undo/<eXit> : Clic pour placer la copie

Second point of displacement/Undo/<eXit> : X pour sortir